## **Global PaedSurg Study** دليل المستخدم لبرنامج **REDCap**

ا**دخال بيانات المرضى**.

قم بالضغط على ايقونة **'Arabic Database PaedSurg Global'**. كما هو موضح بالشاشه باالسفل. لكي تضيف بيانات المرضى الداة مجمع البيانات اختر اوال **records edit-Add** "اضافة \تعديل السجالت " على الجانب االيمن ثم اختر "اضافة سجل جديد" في منتصف الشاشه كما هو موضح باالسفل **"Add new record"**

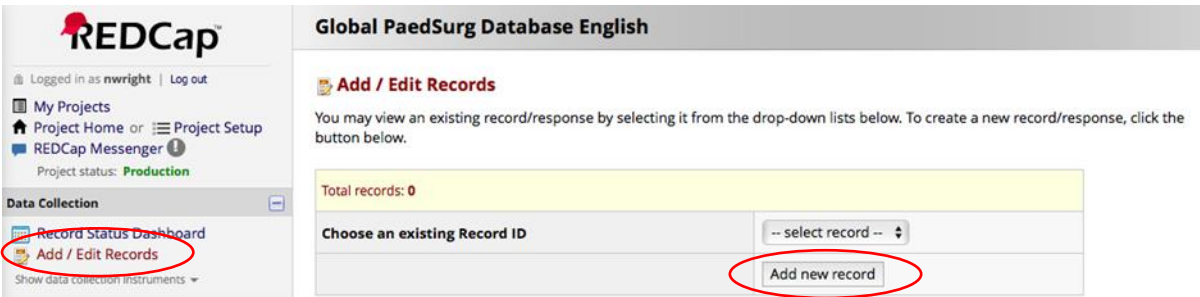

ببساطة انقر فوق المربعات ، حدد الإجابات من القوائم المنسدلة ، أو أضف نصّا مجانيًا لإكمال النموذج. إذا لم يكن لديك جميع البيانات المطلوبة في البداية ، فيمكنك تحديد "غير مكتمل" في أسفل النموذج والعودة إلكمال البيانات في قابل للطباعة مع نموذج جمع البيانات إذا كنت ترغب في جمع البيانات على الورق أوالً Word سيتم توفير مستند .وقت الحق سيتم توفير دليل ـ على هاتفك الذكي REDCap يمكنك أيضـًا جمع البيانات باستخدام تطبيق .REDCap وتحميلها لاحقًا إلى تفصيلي خطوة بخطوة حول كيفية إعداد التطبيق.

 REDCap وتجدر اإلشارة إلى أنه سيتمكن جميع المتعاونين داخل المؤسسة من رؤية المرضى الذين تم إدخالهم على موقع يجب أن يحتفظ فريق الدراسة بسجل سري منفصل ، مع اسم الطالب الذي تم دراسته ، وتاريخ ميالده ، ورقم .اإللكتروني سيکون من ،. وذلك لضمان عدم وجود سجالت متكرره للمرضى في الدراسة REDCap المستشفى المحلي ، ومعرف كما أن سجل المريض ضروري .وحده ، حيث أنه ال يمکن إدخال بيانات المريض المعرفية REDCap الصعب رؤيته في أيضًا لتحديد المرضىي في وقت لاحق إذا تم اختيار المركز للتحقق من صحته. لن تتمكن من رؤية المرضى الذين تم إدخالهم من قبل متعاونين آخرين داخل فريقك ، وبالتالي فمن REDCap في تطبيق الضروري أن تقوم بالتنسيق فيما يتعلق بمن يقوم بجمع البيانات حول المرضى.

ا**كمال االستبيان الخاص بالمشاركين:** .سيتم إرسال رابط إليك الستكمال استطالع الرأي بواسطة الباحث الرئيسي. سيستغرق ذلك حوالي 10-5 دقائق يرجى التأكد من أن الاستطلاع يتم اجر اؤه من قبل رائد الدراسه في المؤسسه ومشارك اخر من الفريق .

**للمساعده واالستشارات**

إذا كان لديك أي أسئلة com.gmail@5PaedSurg.Global يرجى االتصال بالدولة الرائدة المحلية أو البريد اإللكتروني بخصوص استخدام REDCap.